## **Лабораторно упражнение 3 Графики в програмния продукт Matlab. Двумерна графика.**

Двумерната графика в Matlab е разделена на две групи – обикновена и специална.

## **Обикновени двумерни графики**

Има три групи команди, свързани с изчертаването на графиките.

- ► команди за изчертаване на графиката *plot*, *loglog*, *semilogx*, *semilogy*, *polar*;
- ► команди за управление на осите *axis*, *grid*, *hold*, *subplot*;

► команди за нанасяне на надписи върху графиките – *title*, *xlabel*, *ylabel*, *legend*.

Най-използваната функция за изчертаване на двумерна графика в *Matlab* е *plot.* Броят на аргументите, с които се използва функцията е различен.

► *plot (y) -* изчертава графика на функция, чиито стойности са зададени чрез вектор у. По абсцисната ос в този случай са индексите на елементите на вектора у;

 $\blacktriangleright$  *plot*  $(x, y)$  - изчертава графика на функцията  $y = f(x)$ . В този случай по абсцисната ос са елементите на вектора х, а елементите на вектора у са разположени по ординатната ос;

► *plot (Y)* – изчертава едновременно графики на няколко функции, зададени чрез елементите от всеки стълб на матрица Y. По абсцисната ос в този случай стоят първите индекси на елементите;

► *plot (x,Y)* - изчертава едновременно графики на няколко функции с един и същ аргумент  $- v1 = f1(x)$ ,  $v2 = f2(x)$ , … Стойностите на отделните функции са зададени като стълбове на матрица Y;

► *plot (x, y1, x, y2, …)* – аналогично на plot (x,Y), като функциите са зададени като вектори, а не като матрица;

 $\blacktriangleright$  *plot*  $(x, f(x), x, f(x), ...)$  – изчертава едновременно графиките на няколко функции, които се пресмятат директно в командата plot;

► *plot (x, y1, ' ', x, y2, ' ', …)* – третият аргумент в случая е стринг, състоящ се от 1 до 3 символа, с помощта на които могат да се задават цвета и вида на линията и видът на маркера.

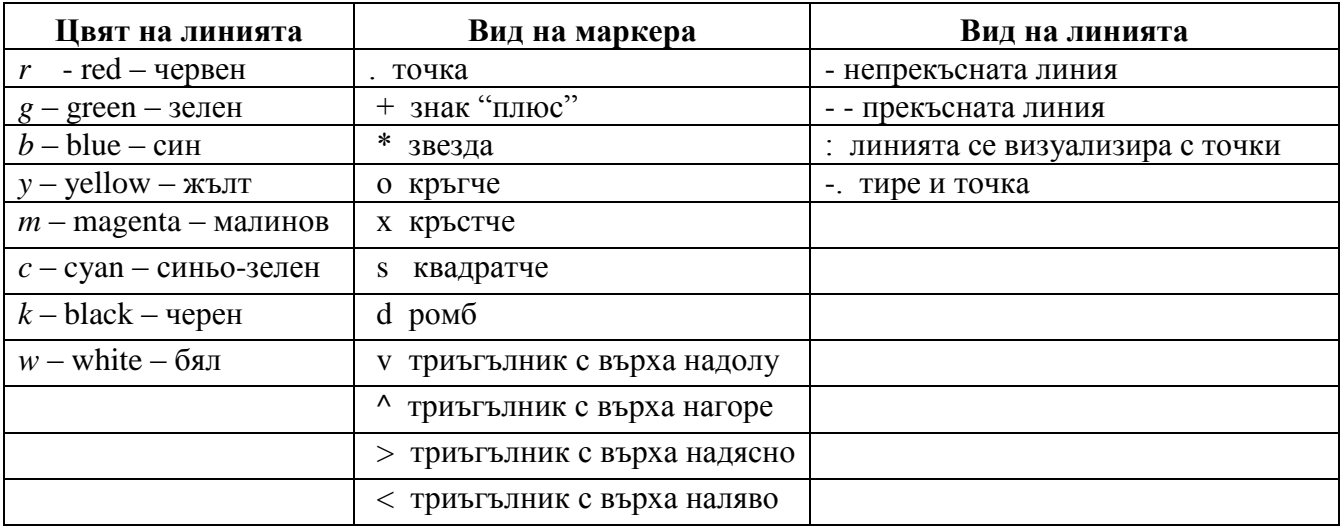

Останалите функции за изчертаване на двумерна графика са аналогични на plot, като разликите са в използвания мащаб по координатните оси:

► *semilogx* - логаритмичен мащаб по ординатната ос;

► *semilogy*- логаритмичен мащаб по абсцисната ос;

 $\blacktriangleright$   $loglog -$  логаритмичен мащаб по двете оси;

► *polar(phi, r)* – чертае графика на функцията в полярни координати.

phi – вектор със стойностите на полярния ъгъл в радиани;

r - вектор със стойностите на радиуса;

С командата *subplot* графичният прозорец може да се радели на по-малки прозорчета. Аргументите й са:

► *subplot(m, n, k)* – разделя графичния прозорец на *m* реда и *n* стълба. Третият аргумент, *k*, указва номера на прозорчето, в което ще се изчертае графиката.

Върху графиките могат да бъдат поставяни и различни надписи. Командите, които се използват за това са: *title('text')*, *xlabel('text')*, *ylabel('text')*, *legend* ('text1', 'text2', …).

## **Специални двумерни графики**

 $\triangleright$  *comet* – изчертава графика на функцията  $y = f(x)$  с помощта на движеща се опашата комета.

*comet(y), comet(x, y)*

 $\blacktriangleright$  *bar* – чертае лентова графика.

*bar(y), bar(x,y)*

*► stem* - изобразява графика само с кръгчета, свързани с абцисната ос. Използва се за визуализация на дискретни функции;

*► stairs* – чертае стъпаловидна графика

*stairs(y), stairs(x, y)*

*► pie*- служи за построяване на кръгови диаграми;

*pie(y,explode)* – explode е вектор с дължината на y и се състои от нули и единици.

*► hist* - построява хистограми, даващи нагледна представа за разпределението на случайна величина в отделните интервали от стойности.

*hist(y); hist(y,n);*

n-брой на интервалите. По подразбиране се приема  $n = 10$ .

## **Контролни въпроси:**

1. Кои са командите за обикновена двумерна графика?

2. С коя команда може да се изчертае кръгова диаграма?

3. Кои са командите за нанасяне на надписи върху графиките?

4. С кои графики може да се променя мащабирането на осите?

5. С коя команда може да се раздели графичният прозорец на определен брой подпрозорци? Какви са нейните параметри?